Side 1

Hente clipart på nettet, lave baggrunden gennemsigtig og gemme dem i en mappe

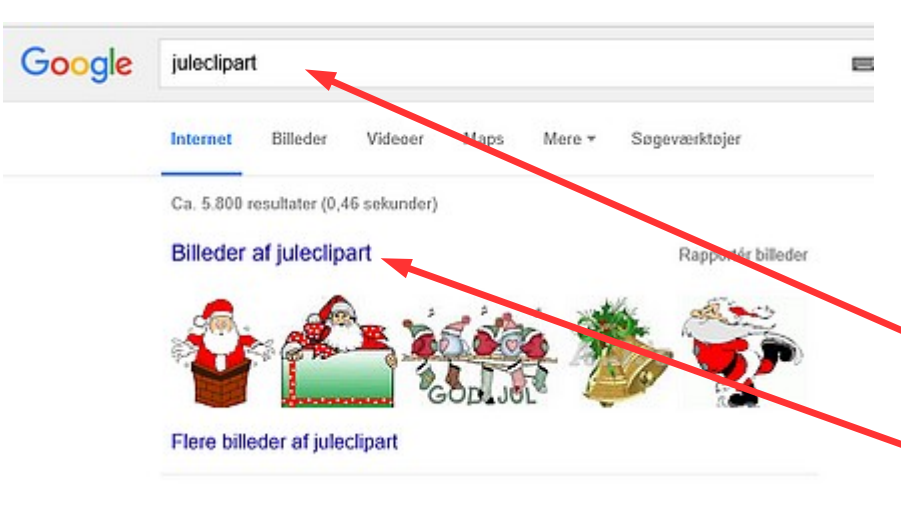

Hvis man selv laver sine julekort, eller fødselsdagskort, kan man hente en masse clipart på nettet til at pynte med.

Denne vejledning viser med juleclipart, men princippet er det samme hvis man skal hente pynt på til fødselsdag m.m.

Start med at søge i Google – skriv juleclipart. Det kommer så frem med billeder af juleclipart. Klik på det.

Nu får man en masse clipart frem man kan vælge imellem

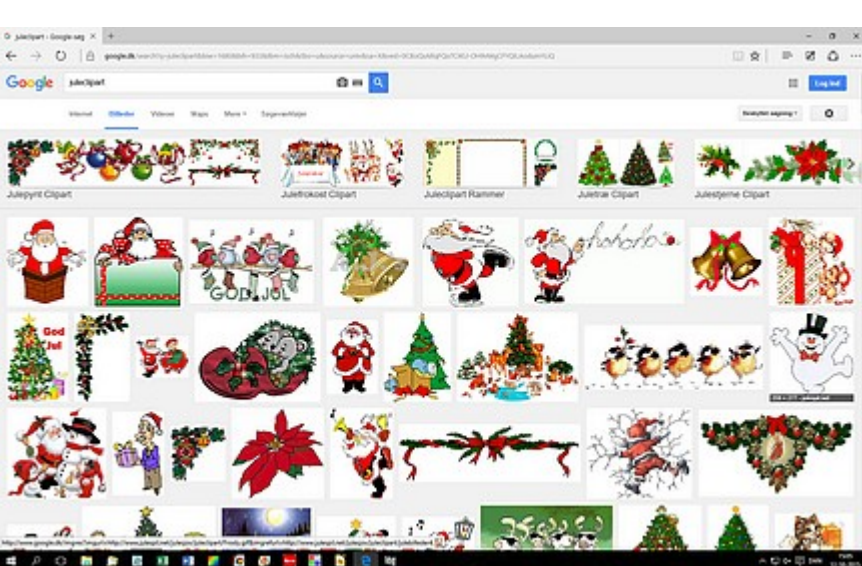

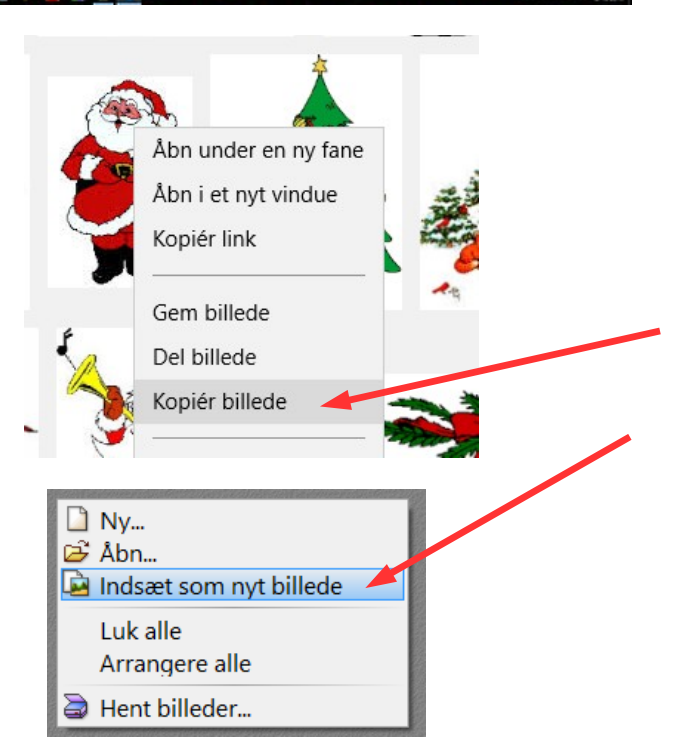

Find nu det clipart du vil bruge. Højreklik på billedet så kommer der en menu frem

Her vælger du Kopier billede. Gå nu ind i Photofiltre – højreklik på det grå og vælg så Indsæt som nyt billede

Side 2

Hente clipart på nettet, lave baggrunden gennemsigtig og gemme dem i en mappe

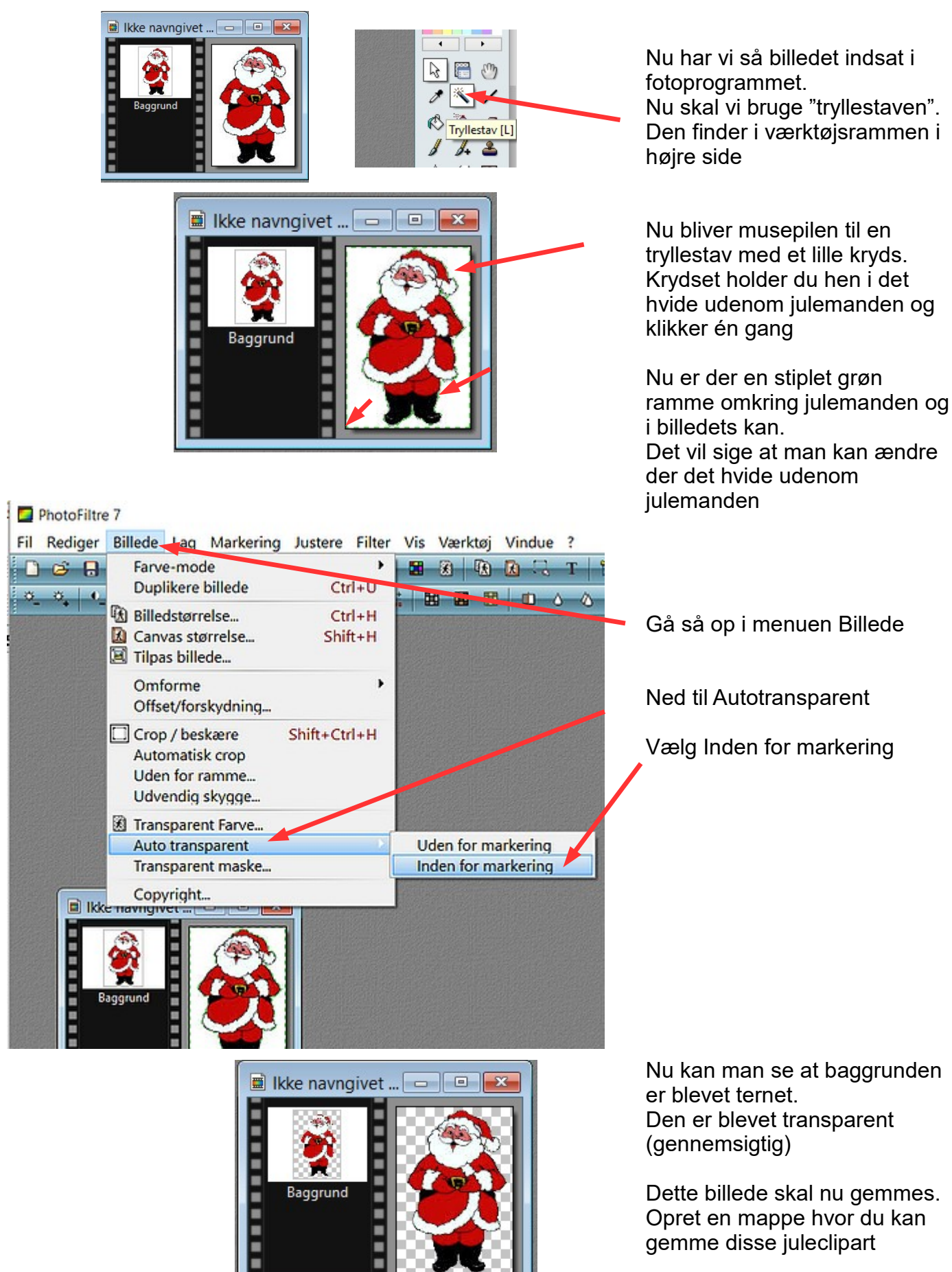

Side 3

Hente clipart på nettet, lave baggrunden gennemsigtig og gemme dem i en mappe

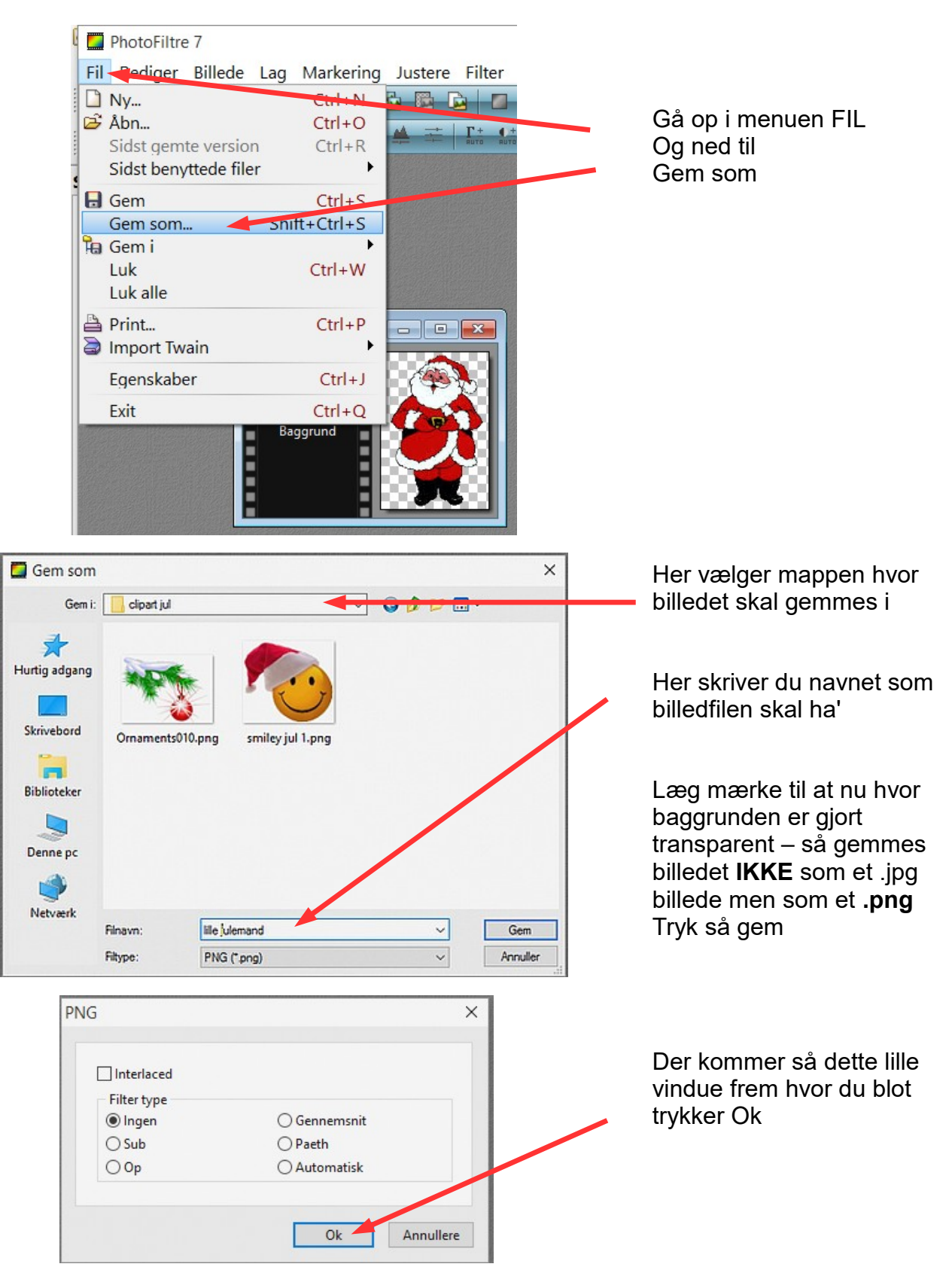

Side 4

Hente clipart på nettet, lave baggrunden gennemsigtig og gemme dem i en mappe

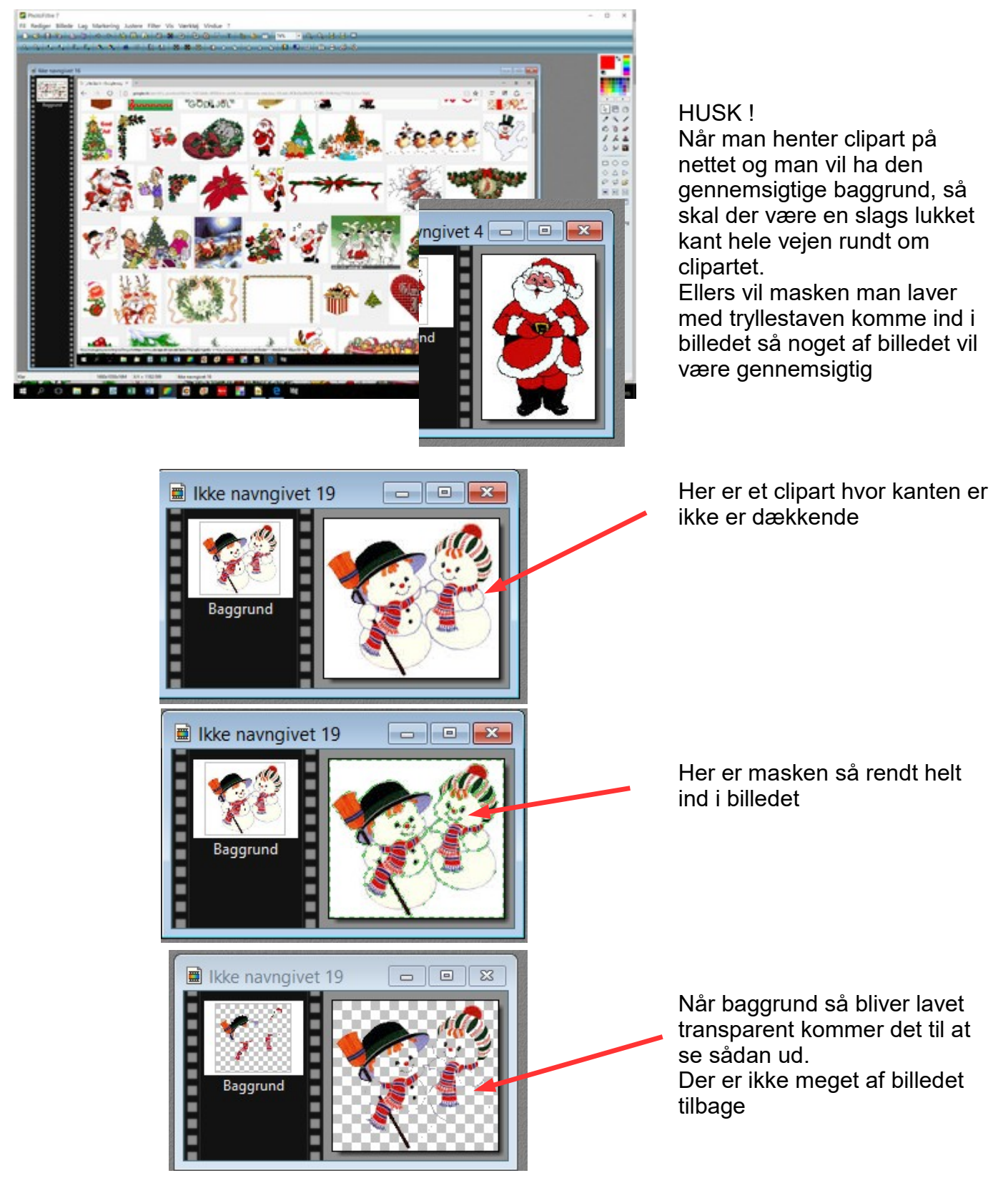

Side 5

Hente clipart på nettet, lave baggrunden gennemsigtig og gemme dem i en mappe

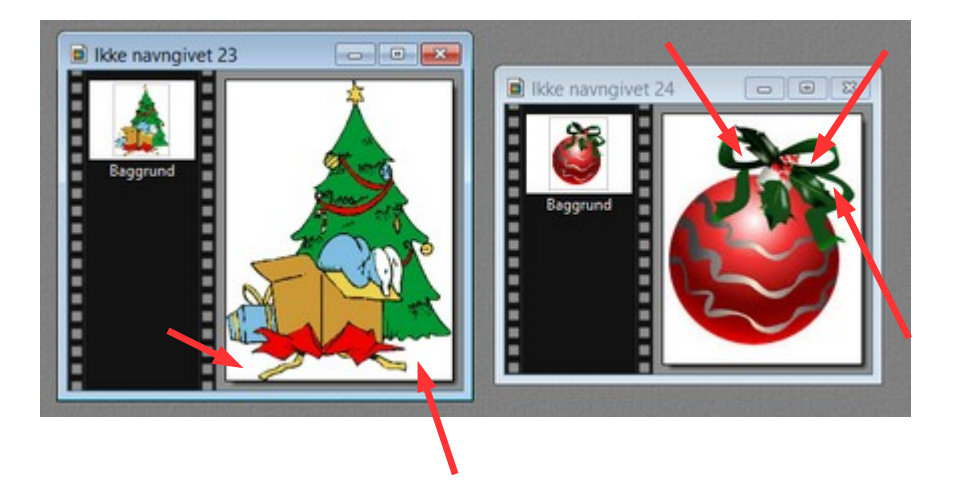

Man kan være ude for at der ikke er åbent hele vejen rundt. Eller at der mangler nogle steder hvor masken ikke kommer.

Her kan du så holde Ctrl tasten nede når man klikker. Ved kuglen skal man så klikke i det hvide ved sløjfen

Man er tit ude for at et clipart ikke dur til at lave transparent baggrund. Så må man prøve sig frem og finde et nyt